# Web Database Applications

CSCI 220: Database Management and Systems Design

### START RECORDING

#### Practice Quiz: Docker

- Discuss with a neighbor
- First, explain the difference between Docker images and containers
- Next, describe what each of the following commands does:
	- docker run
	- docker stop
	- docker start
	- docker rm
	- docker exec
	- docker logs
	- docker ps

Today you will learn…

- How to build dynamic web pages using databases and HTML
- You will **not** learn:
	- How to create secure or maintainable web applications!

# Hyper Text Markup Language (HTML)

# HyperText Markup Language (HTML)

- **HyperText:** Links allow instant access to related documents
	- A revolutionary idea at the time!
- **Markup language:** The language annotates content to describe how to render it

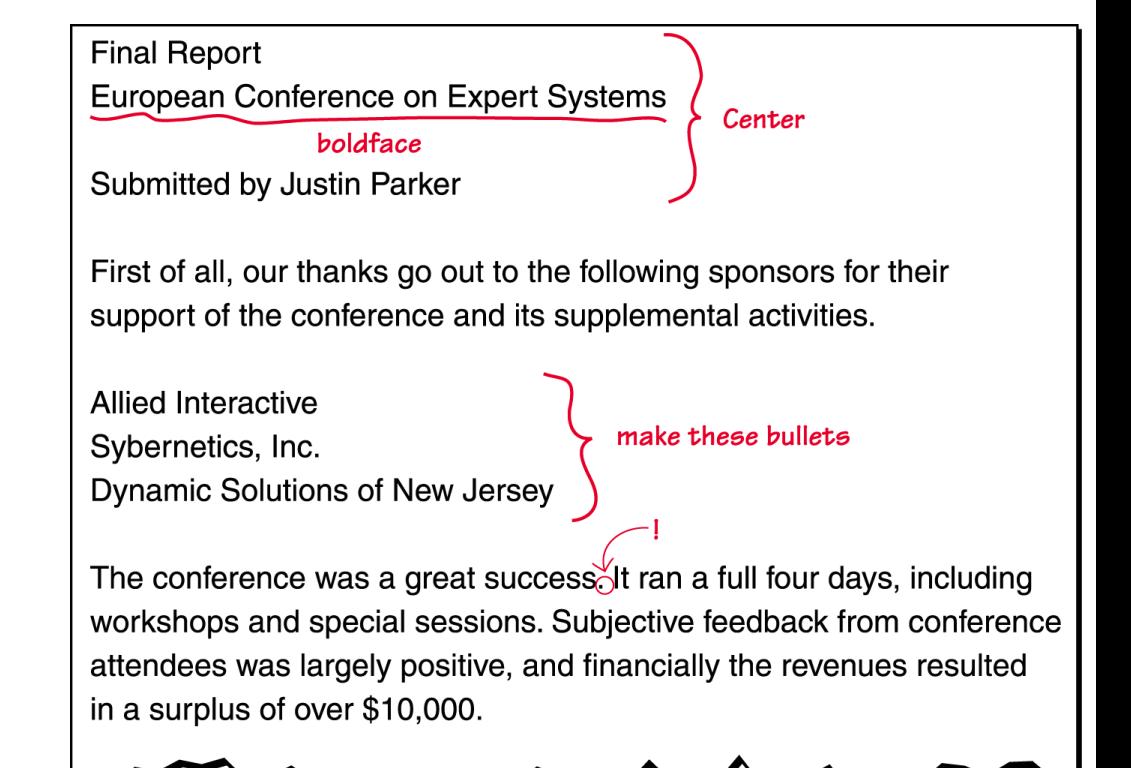

### HTML Source Code

```
<!doctype html>
<h+ml><head>
     <title>Example Domain</title>
     <meta charset="utf-8" />
     <meta http-equiv="Content-type" content="text/html; charset=utf-8" />
     <meta name="viewport" content="width=device-width, initial-scale=1" />
     <style type="text/css">
     body {
         background-color: #f0f0f2;
         margin: 0;
     ...
</style> 
</head>
<body>
<div>
     <h1>Example Domain</h1>
     <p>This domain is for use in illustrative examples in documents. You may use this
     domain in literature without prior coordination or asking for permission.</p>
     <p><a href="https://www.iana.org/domains/example">More information...</a></p>
\langlediv\rangle</body>
\langle/html\rangle
```
# Decoded and Rendered

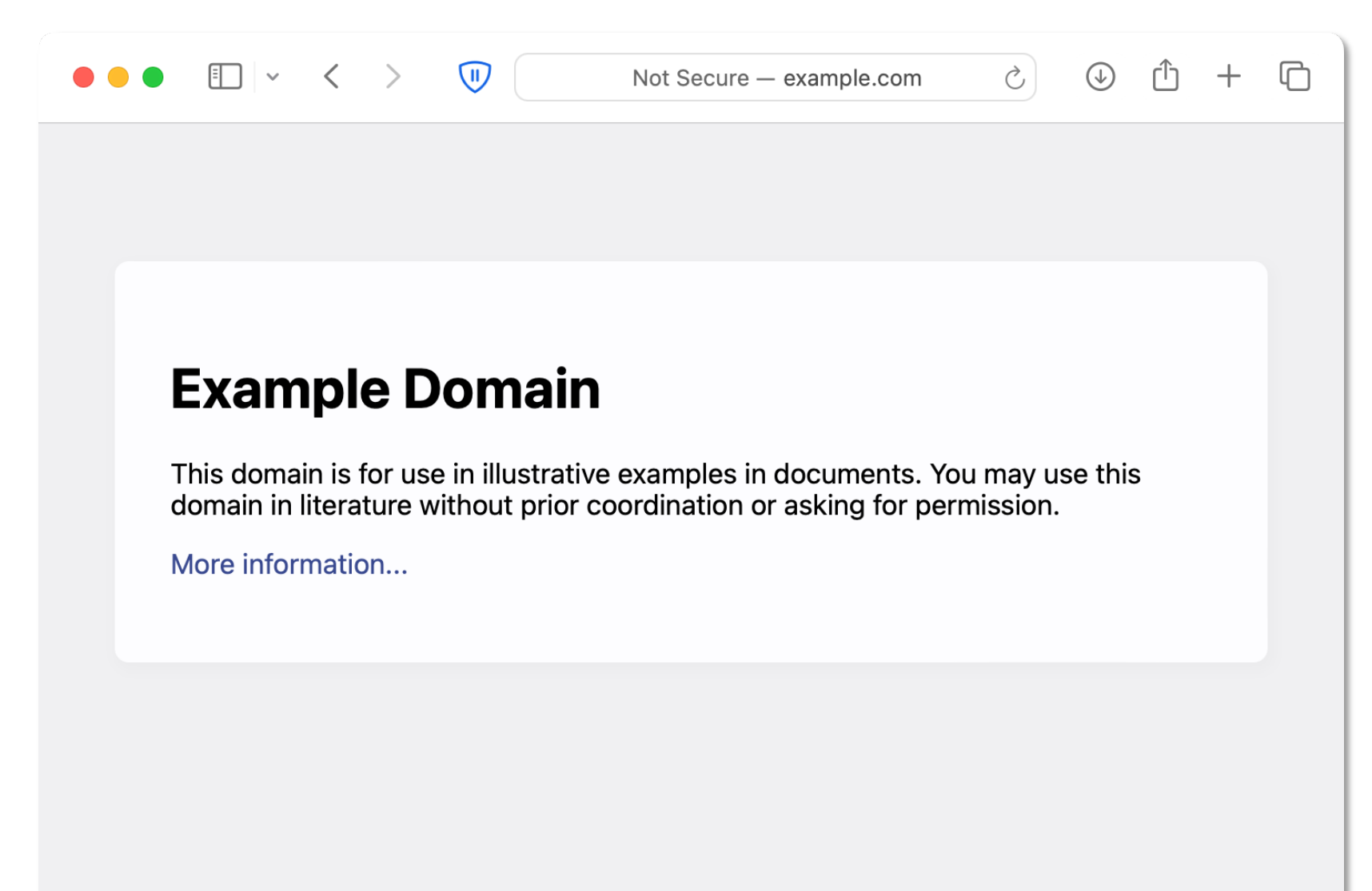

# HTML History

- First standardized in 1993
	- Continuously updated since then
- Plain text source code
- •HTML tags define HTML elements

# HTML Tags

```
<html></html>
<head></head>
<body></body>
<title></title>
\langle!-- Comment -->
```

```
<!doctype html>
<html><head><title>Hello World!</title></head>
<body>
This is my first web page.
<!-- Under construction -->
</body>
\langle/html>
```
## HTML Tags

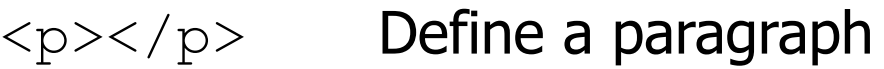

 $\langle b \rangle$ 

- $\langle h1 \rangle \langle h1 \rangle$  Create a heading (also, try  $\langle h2 \rangle$ ,...)
- <b></b> Create bold text
- <i></i> Create italicized text

```
<!doctype html>
<html><head><title>Hello World!</title></head>
<body>
<h1>Hello World!</h1>
<p>This is my first web page.</p>
</body>
\langle/html>
```
## Anchor Tag

Hyperlinks are created using the  $\langle a \rangle$  tag. The href property gives a URL for the link.

Example:

Link: <a href="https://www.clarku.edu/">Clark University</a>

Link: Clark University

# Hyper Text Transfer Protocol (HTTP)

# HyperText Transfer Protocol (HTTP)

- HTTP specifies requests and responses between clients and servers
	- For reliable transport, TCP/IP is typically used
	- The client (called a browser) connects to a web server, by default on port 80 (HTTP) or port 443 (HTTPS)
- Any kind of data can be transferred:
	- HTML
	- JSON data
	- Images
	- Video streams
	- …

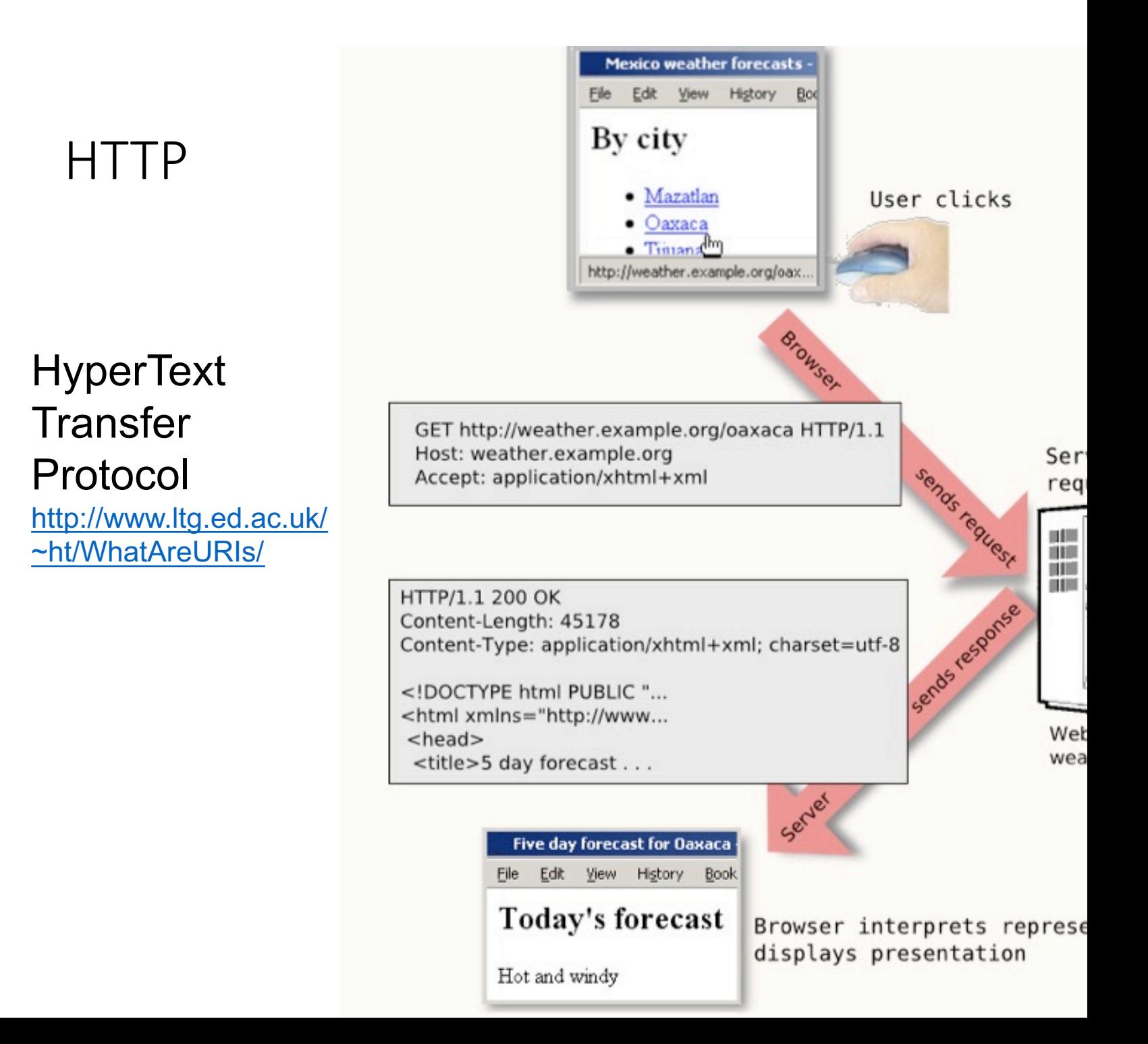

# HTTP Request Messages

- An HTTP request has two main parts: a **method** (action) and a **URI** (uniform resource identifier) upon which to perform the action.
- HTTP methods are OPTIONS, GET, HEAD, POST, PUT, DELETE, TRACE, CONNECT.
- The URI must specify the path to a resource (e.g. a file or directory).

# HTTP Request Example

Suppose the user types the URL: http://www.clarku.edu/

The browser will find the IP address for the host www.clarku.edu and create a TCP/IP connection to on port 80

#### HTTP Request Example

```
The HTTP request message looks like:
GET / HTTP/1.1
Host: www.clarku.edu:80
User-Agent: Mozilla/5.0 (Windows; U; Windows NT 5.1; en-
US; rv:1.8.1.5) Gecko/20070713 Firefox/2.0.0.5
Accept: 
text/xml,application/xml,application/xhtml+xml,text/html
;q=0.9, text/plain;q=0.8, image/png, */*;q=0.5Accept-Language: en-us,en;q=0.5
Accept-Encoding: gzip,deflate
Accept-Charset: ISO-8859-1,utf-8;q=0.7,*;q=0.7
Keep-Alive: 300
Connection: keep-alive
```
# HTTP Response Messages

An HTTP response has three main parts: a **status**, some **headers**, and the **message body**.

HTTP status codes include OK, FORBIDDEN, NOT FOUND, INTERNAL SERVER ERROR, …

For successful requests, the status of OK is followed by headers which explain how to decode the message body.

#### HTTP Response Example

An HTTP response message looks like:

```
HTTP/1.1 200 OK
Date: Wed, 01 Aug 2007 17:33:41 GMT
Server: Apache/1.3.37 (Unix) mod_ssl/2.8.28 OpenSSL/0.9.7l
Keep-Alive: timeout=5, max=100
Connection: Keep-Alive
Transfer-Encoding: chunked
Content-Type: text/html
```
77b <!DOCTYPE html PUBLIC "-//W3C//DTD XHTML 1.0 Strict//EN"

...

## Content Type

#### Notice the header field called **Content-Type**

```
HTTP/1.1 200 OK
Date: Wed, 01 Aug 2007 17:33:41 GMT
Server: Apache/1.3.37 (Unix) mod_ssl/2.8.28 
OpenSSL/0.9.7l
Keep-Alive: timeout=5, max=100
Connection: Keep-Alive
Transfer-Encoding: chunked
Content-Type: text/html
```
...

This indicates the that the message can be interpreted as encoded in plain text and/or HTML.

# Web Application Programming

- The earliest web pages were static fixed content which did not change unless edited by a human editor.
- A dynamic web page is generated by a computer program, based on some transaction between client and server.
	- Example: shopping at amazon.com

There are many ways to develop dynamic web pages.

- **Java Servlet:** A server-side Java application which processes HTTP requests and generates HTTP responses
- **Java Server Pages:** A programming language which mixes HTML tags, plain text, and Java code scriptlets

- **PHP: Hypertext Preprocessor:** A programming language embedded in HTML documents
- **Active Server Pages:** Microsoft's server side language, based on Visual Basic Script
- **JavaScript frontend and backend:** Pages built dynamically in users' browsers using JavaScript, served by a backend also running JavaScript code
- **CGI Scripting:** A script (Python, Bash, etc.) can read HTTP headers, and use STDOUT to generate HTML output

- **WSGI Applications:** One step up from CGI scripting, includes higher-level protocols for communication between a web server and application code
- **Django:** High-level framework that encourages a modelview-controller design pattern, secure coding. Python backend.
	- Similar to Ruby on Rails

#### Server Stacks

- **Operating system:** Windows, Linux, macOS (less common), etc.
- **Web server:** Apache, nginx, etc.
- **Application code:** Java server pages, PHP, node.js, Django, etc.
- **Database:** MySQL, PostgreSQL, SQLite, MariaDB, etc.

# Example Stack

- Web browser (Chrome) requests pages and renders the application's graphics
- Web server (Nginx) passes data between the browser and the application code
- Application code (Python) builds the HTML for dynamic pages, based on data from the database
- The database (PostgreSQL) manages physical storage of the data

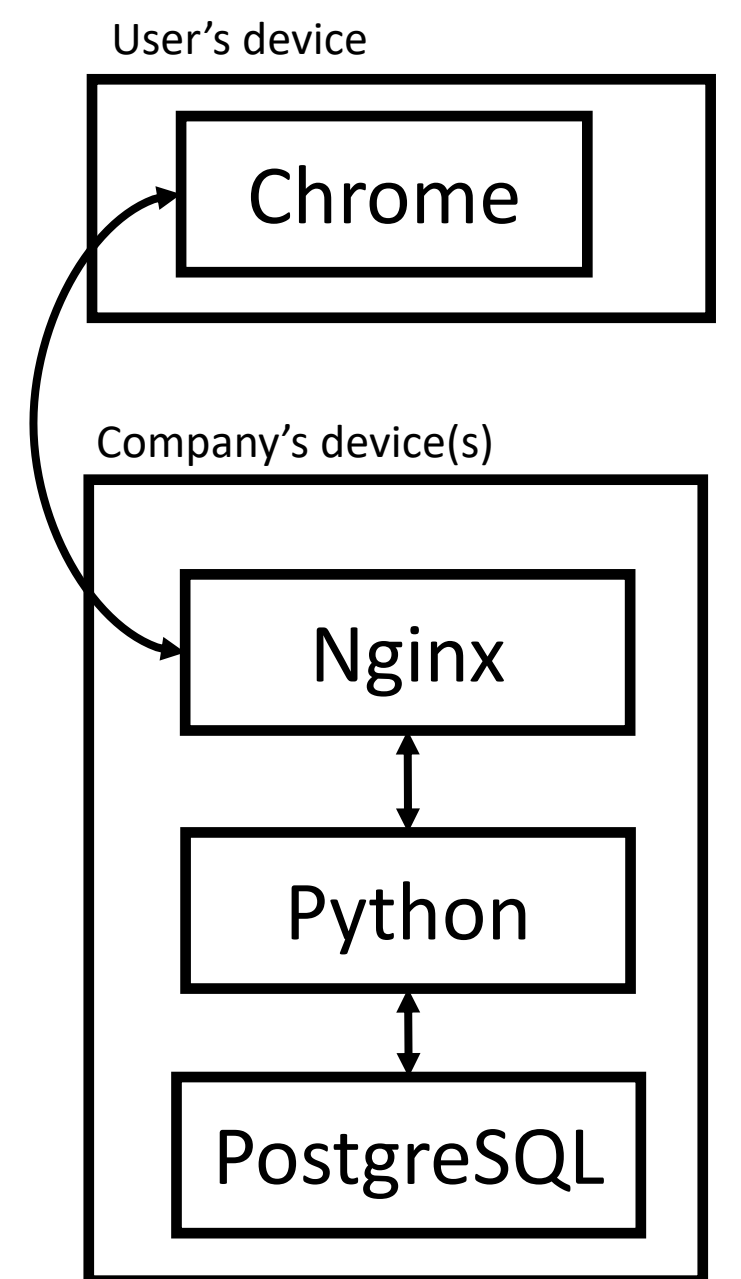

# WSGI Example with Python

#### **hello\_world.py**

```
def application(env, start response):
    start response('200 OK', [('Content-Type','text/html')])
     return [b"Hello World"]
```
#### **Run using:**

```
uwsgi \
   --socket /var/www/uwsgi/uwsgi.sock \
   --chmod-socket=666 \
   --workers 4 \
   --logto /uwsgi/uwsgi.log \
  --wsgi-file /uwsgi/hello world.py
```
#### NGINX Configuration Example

```
server {
     listen 80;
    server name localhost;
     charset utf-8;
    client max_body_size 75M;
    location / { try files $uri @yourapplication; }
     location /static {
         alias /var/www/static;
     }
     location @yourapplication {
         include uwsgi_params;
        uwsgi_read timeout 60s;
        uwsgi pass unix:/var/www/uwsgi/uwsgi.sock;
     }
}
```
# hello\_world.py in Loaded in the Browser

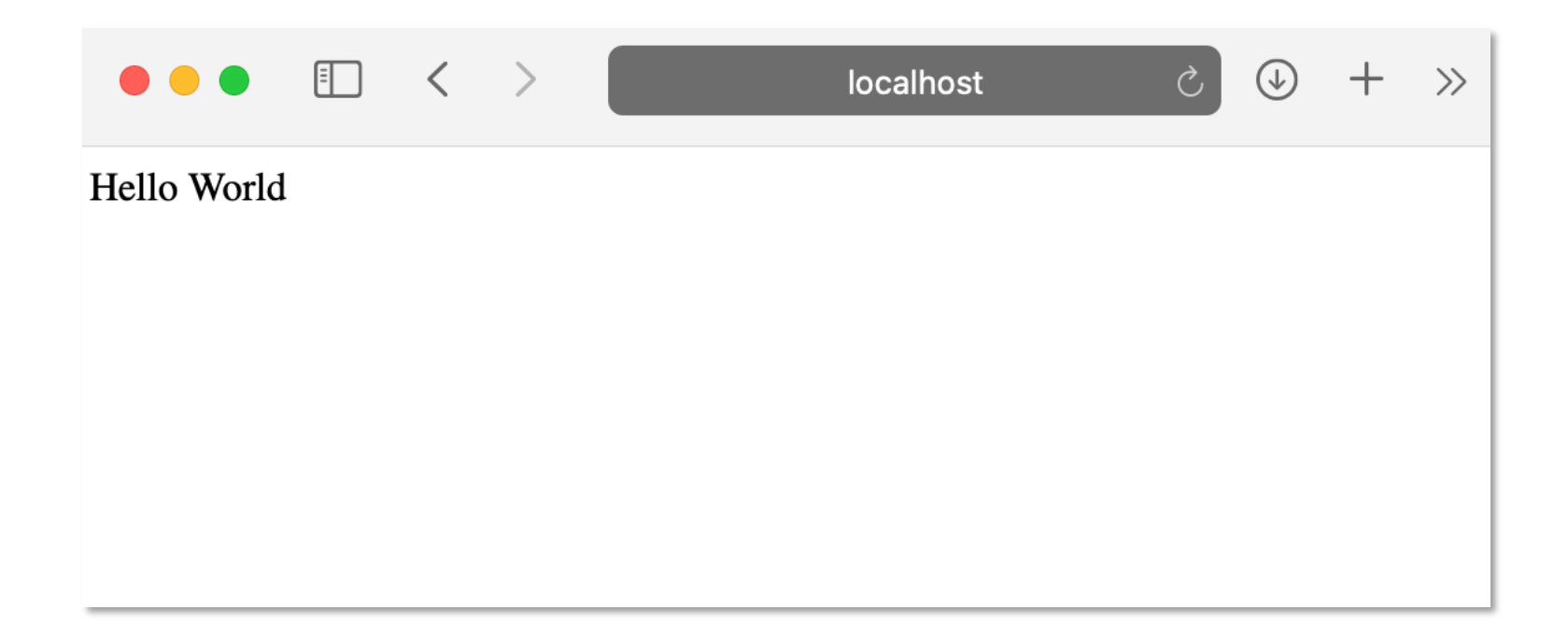

## Response in Web Inspector

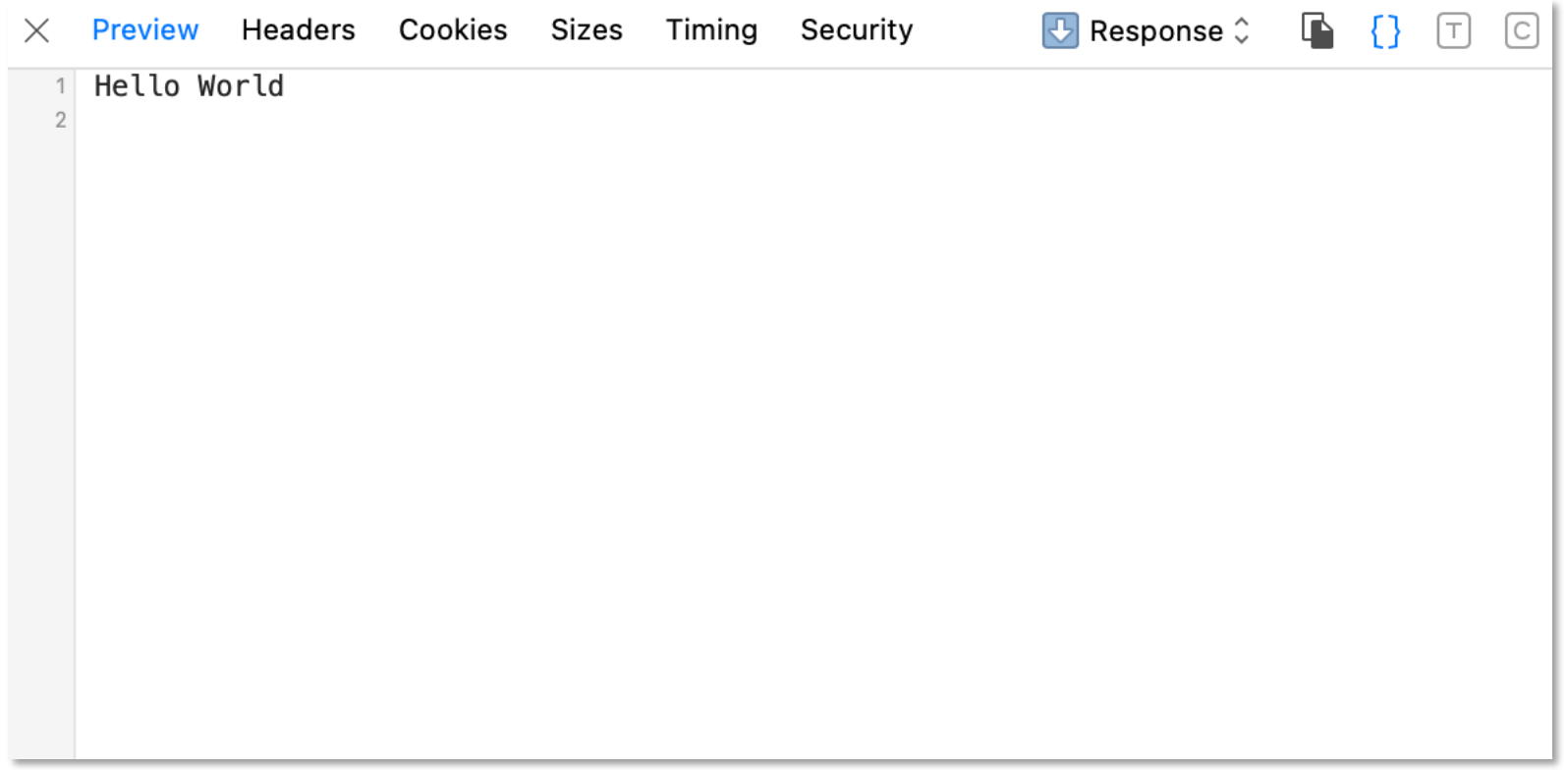

#### Summary

URL: http://localhost/ Status: 200 OK **Source: Network** Address: 127.0.0.1:80

#### Request

#### GET / HTTP/1.1

Cookie: last\_course=java4python; ipuser=username; csrftoken=BtPUeURx0yLal0zkLKlc4Kohlpf5Bv3 ghoMqT5yBE4gPqnZMXxowGKRBFu2ReTjP

Accept: text/html,application/xhtml+xml,application/xml;q=0.9,\*/\*;q=0.8

**Upgrade-Insecure-Requests: 1** 

**Host: localhost** 

User-Agent: Mozilla/5.0 (Macintosh; Intel Mac OS X 10\_15\_7) AppleWebKit/605.1.15 (KHTML, like Gec ko) Version/14.1.2 Safari/605.1.15

Accept-Language: en-us

Accept-Encoding: gzip, deflate

**Connection: keep-alive** 

#### Response

**HTTP/1.1 200 OK Transfer-Encoding: Identity** Content-Type: text/html; charset=utf-8 **Connection: keep-alive** Date: Mon, 04 Oct 2021 15:25:49 GMT Server: nginx/1.18.0

# Internal Server Error

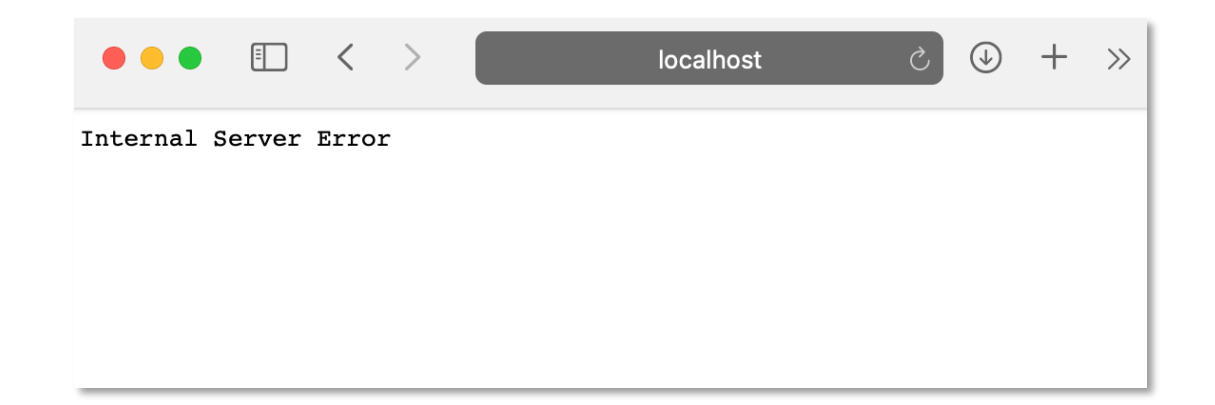

#### **Check logs for the source of the error**

```
File "/uwsgi/hello world.py", line 3
     return [b"Hello World]
\mathcal{L}^{\mathcal{L}}SyntaxError: EOL while scanning string literal
failed to parse file /uwsgi/hello world.py
unable to load app 0 (mountpoint=\overline{I}') (callable not found or import error)
```
# HTML Forms

Sending data to the web application

## HTML Forms

• HTML forms provide input to the webserver

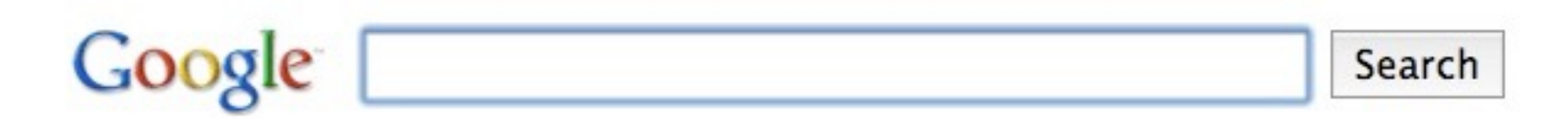

- Forms specify:
	- **Where** to send data
	- **What** to send

## Google Search Form

Google Search responds to HTTP requests with query data: http://www.google.com/search?q=<value>

```
<form action="https://www.google.com/search">
<input name="q">
<input type="submit" value="Search">
\langle form\rangle
```
### HTML Form Fields

• We can specify each form field's **name**, **type**, and (default) **value**

<form> First Name: <input name="firstname"><br> Last Name: <input name="lastname" type="text" value="">  $\langle$  form $\rangle$ 

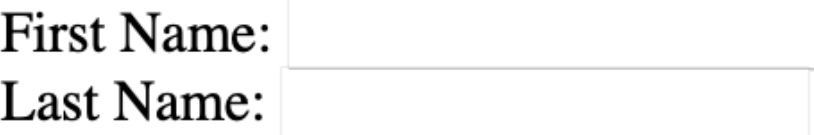

#### type=radio

```
<form>
<input type="radio" name="role" value="student">Student<br>
<input type="radio" name="role" value="faculty">Faculty<br>
<input type="radio" name="role" value="staff">Staff<br>
<input type="radio" name="role" value="other">Other<br>
\langle/form\rangle
```
- ○Student
- **C**Faculty
- ◯ Staff
- **Other**

#### type=checkbox

```
I have a bike:
<input type="checkbox" name="vehicle" value="Bike"><br>
I have a car:
<input type="checkbox" name="vehicle" value="Car"><br>
I have a airplane:
<input type="checkbox" name="vehicle" value="Airplane"><br>
-p
```
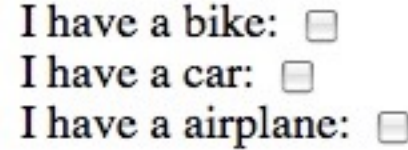

#### <textarea>

Please leave some comments: <br> <textarea rows=10 cols=100> </textarea>

Please leave some comments:

#### <select>

#### <form action="https://cars.com">

```
I would like more information about:
<select name="car">
 <option value="">--Choose an option--</option>
 <option value="Subaru">Subaru</option>
 <option value="Honda">Honda</option>
 <option value="Toyota">Toyota</option>
</select>
<input type="submit">
</form>
```
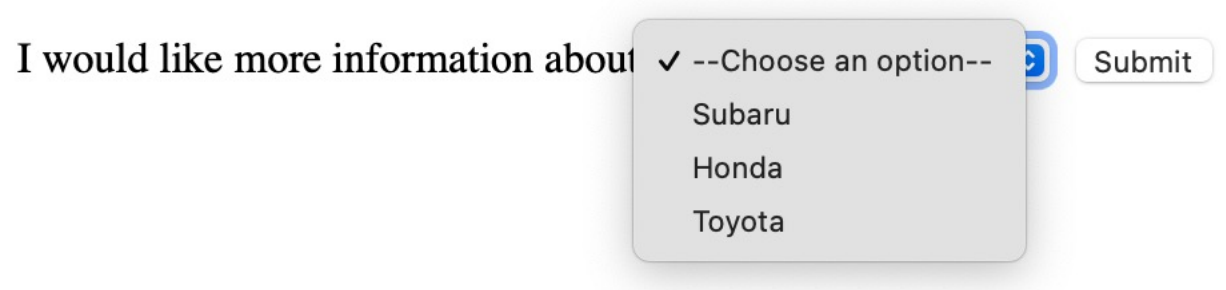

# GET vs POST

- GET encodes form contents in the URL:
	- https://cars.com/?car=Subaru
- POST encodes form contents into the body of the HTTP request, so the form content won't be shown in the URL:
	- https://cars.com/
- Security implications:
	- GET should never be used for requests that cause server-side modifications (e.g., updating the database)
	- GET should never be used when a form contains sensitive information

```
<form action="https://cars.com" method="POST">
I would like more information about:
<select name="car">
  <option value="">--Choose an option--</option>
  <option value="Subaru">Subaru</option>
  <option value="Honda">Honda</option>
  <option value="Toyota">Toyota</option>
\langle/select>
<input type="submit">
\langle/form\rangle
```
#### Server-side Processing of Form Data

```
def get_gs_post(env):
    : param env: WSGI environment
    : returns: A tuple (qs, post), containing the query string and post data,
              respectively
    0.000# the environment variable CONTENT_LENGTH may be empty or missing
    try:
        request_body_size = int(\text{env.get("CONTENT_LENGTH", 0)})except (ValueError):
        request_body_size = \theta# When the method is POST the variable will be sent
    # in the HTTP request body which is passed by the WSGI server
    # in the file like wsgi.input environment variable.
    request_body = env["wsgi.input"].read(request_body_size).decode("utf-8")
    post = parse_{qs}(\text{request}\_\text{body})return parse_qs(env["QUERY_STRING"]), post
def application(env, start_response):
    qs, post = get_{qs\_post(env)}
```
# F[uture Top](https://owasp.org/www-community/attacks/Clickjacking)ics

- Session state using cookies
- Automated testing
- Web development frameworks
- Common attacks and mitigations:
	- Cross Site Request Forgery (CSRF)
	- Cross Site Scripting (XSS)
	- Clickjacking
	- …

# Django

- Python-based framework for web development
- Pros:
	- Less code to write
	- More maintainable
	- More secure
- Cons:
	- More to learn

# miniFacebook Demo

Explore these files in the csci220-uwsgi repo: docker-compose.yml Dockerfile miniFacebook.sql miniFacebook.py

#### Resources

- Sending Form Data
- Input Element documentation has good examples of input types
- csci220-uwsgi GitHub repository
- WSGI Tutorial

### Project Advice

- Schedule multiple weekly meetings
- Establish a shared system for communication (e.g., Discord, GitHub, etc.)
- Assign tasks